# Coupling Mars ground and orbital views: generate viewsheds of Mastcam images from the Curiosity rover, using ArcGIS® and public datasets.

Authors: M. Nachon<sup>1</sup>, S. Borges<sup>2</sup>, R.C. Ewing<sup>1</sup>, F. Rivera-Hernández<sup>3</sup>, N. Stein<sup>4</sup>, J.K. Van Beek<sup>5</sup>. <sup>1</sup> Texas A&M University, Department of Geology and Geophysics, 3115 TAMU, College Station, TX, 77843, USA. <sup>2</sup> Department of Astronomy and Planetary Sciences - College of Engineering, Forestry, & Natural Sciences Northern Arizona University - Flagstaff, AZ 86011-6010, USA. <sup>3</sup> Department of Earth Sciences, Dartmouth College, 6105 Fairchild Hall, Hanover, NH 03755, USA. <sup>4</sup> California Institute of Technology, Division of Geological and Planetary Sciences, CA, USA. <sup>5</sup> Malin Space Science Systems, San Diego, California, USA. Corresponding author: mnachon@tamu.edu.

This paper is a non-peer reviewed preprint submitted to EarthArXiv. A version of this work has been submitted to the journal Earth and Space Science.

#### **Key Points**

- Mastcam images from the Curiosity rover are available online but lacked a public method to be placed back in the Mars orbital context.
- This procedure permits to generate Mastcam image viewsheds: it identifies on Mars orbital view the terrains visible in a given Mastcam image.
- This procedure uses ArcGIS® and publicly available Mars datasets.

# 27 Abstract

The Mastcam (Mast Camera) instrument onboard the NASA Curiosity rover provides an exclusive view of Mars: the color high-resolution Mastcam images allow users to study Gale crater's geological terrains and landscapes along the rover path. This view from the ground complements the spatially broader view provided by spacecrafts from orbit. However, for a given Mastcam image, it can be challenging to locate on the orbital view the corresponding terrains. No method for collocating Mastcam onto orbital images had been made publicly available. The procedure presented here allows users to generate Mastcam viewsheds, using the ArcGIS® software and its built-in Viewshed tool as wells as Mars datasets exclusively public. This procedure locates onto Mars orbital view the terrains that are observed in a given Mastcam image. Because this procedure uses public datasets, it is applicable to the Mastcam images already available online and to the upcoming ones, as collected along Curiosity rover's path. In addition, this procedure constitutes material for a pedagogic GIS project in Geosciences or Planetary Sciences, to handle Mars datasets both orbital and from the Curiosity rover. 

#### **Table of contents** 1. Introduction \_\_\_\_\_\_3 2. Datasets and software ......5 2.2. Orbital datasets and Curiosity rover's path at Gale crater .......6 Step 3: Generate the Mastcam image viewshed with the ArcGIS® Viewshed tool ......12

### 1. Introduction

#### 1.1. Complementarity of ground and orbital views of Mars for geological

#### studies 58

56

57

83

84

85

86

87

88

59 Images of Mars's terrains and landscapes collected via the successive space missions keep refining our view and understanding of the red planet. Historically, the images collected with spacecrafts 60 (e.g. Mariner 4 flyby in 1965) have offered a spatially-wide view of Mars that later got 61 complemented by higher-resolution images collected from the ground with landers (e.g. Viking 1 62 landed in 1976 and InSight in 2018) and then rovers (Pathfinder landed in 1997, Spirit and 63 Opportunity in 2004 and Curiosity in 2012). Orbital images have also been used for landing site 64 selection of ground missions, and also to guide the path and the daily operations of rovers once 65 landed, e.g. the Curiosity rover [Stack et al., 2016]. Because both orbital and ground views offer 66 complementary information, their coupling is key for optimizing the study and interpretation of 67 geological terrains and landscapes. 68

69 Orbital images, on one hand, are particularly useful for capturing a global or regional to local context, down to the meter scale, that cannot be provided by a typical rover visual range [Stack et 70 al., 2016]. In particular, detailed orbital mapping based on high-resolution image datasets provides 71 critical context for the more detailed rover measurements. However, the coverage of the surface 72 of Mars by the most recent orbital imagers does not yet encompass the entire planet: the High 73 74 Resolution Imaging Science Experiment (HiRISE) onboard the spacecraft Mars Reconnaissance Orbiter mapped ~0.55\% of the surface at a scale from 25 to 60 cm/pixel, between October 2006 75 and December 2008 [McEwen et al., 2010]. Moreover, despite the increased sophistication of 76 77 recent orbiter image-based geologic mapping efforts, the interpretation of Mars's geology based 78 exclusively on orbital image datasets still carries considerable uncertainties [Stack et al., 2016]: three-dimensional outcrop exposures are difficult to observe in orbital data, thus limiting the 79 geological interpretation of outcrop exposed as observed in orbital data. Also, even 25 cm/pixel 80 HiRISE images provide limited to no information about the small-scale textural characteristics of 81 geological material, which are critical for making depositional interpretations. 82

Ground images, on the other hand, offer a higher-resolution view of Martian terrains and provide "ground-truth" observations for orbital images. Ground-based images are needed to investigate the small-scale textural characteristics of outcrops, such as grain-size, lithology, internal sedimentary structures, or bedding styles, which are key for making depositional interpretations and paleoenvironmental reconstruction [e.g. Stack et al., 2016; Banham et al., 2018; Lewis and Turner, 2019; Stein et al., 2020]. However, in-situ observations of the Martian surface are limited to the locations visited by ground missions (8 landers and rovers, as of 2020).

89

In conjunction with each other, orbital and *in situ* observations provide an ideal, complementary 90 approach to investigate a planetary surface. Because they offer complementary information, their 91 coupling is key for optimizing the study and interpretation of geologic terrains and landscapes. 92 Such complementary of datasets is also used for rover navigation, in particular to obtain precise 93

rover localization [e.g. Parker et al., 2013; Weishu Gong, 2015] and to assist selection of rovers' 94

95 routes (e.g. minimizing traverses across wheel-damaging terrains [Arvidson et al., 2017]).

# 1.2. Placing Mastcam images from the Curiosity rover into the Mars orbital

#### **context**

Among the cameras present onboard the Curiosity rover from the NASA Mars Science Laboratory (MSL) mission, the Mastcam imagers provide an exclusive high-resolution color view of Mars (Fig. 1A). Mastcam (Mast Cameras) consists of a pair of color CCD imagers (Mastcam Left and Mastcam Right) mounted on the rover's mast at a height of 1.97 meters [Bell et al., 2017; Malin et al., 2017] (Fig. 1C). Mastcam Right (MR) has a 100-mm focal length and a field of view of 6.8°×5.1° and Mastcam Left (ML) has a 34-mm focal length and a field of view of 20°×15° [Bell et al., 2017; Malin et al., 2017]. MR and ML can respectively achieve pixel scales of ~150 μm and ~450 μm from 2 meters [Malin et al., 2017]. The Mastcam images allow for fine-scale study of the properties of outcrops and rocks [e.g. Le Deit et al., 2016; Stein et al., 2018], landscape physiography [e.g. Grotzinger et al., 2015], and properties sand [e.g. Bridges et al., 2017; Ewing et al., 2017]. They also provide visual context for the compositional analyses from Curiosity's instruments such as ChemCam (Chemistry and Camera) and APXS (Alpha Particle X-Ray Spectrometer) [e.g. Wiens et al., 2017; Nachon et al., 2017; Thompson et al., 2016].

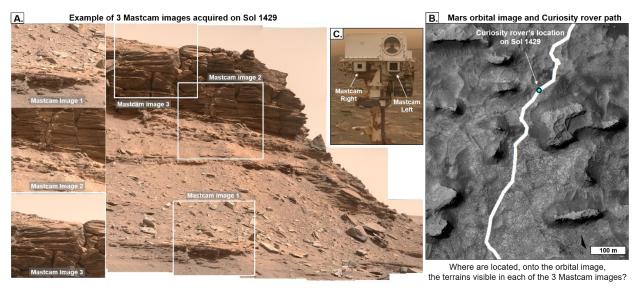

Figure 1: Illustration of the challenge of collocating Mastcam and orbital images, based on public datasets. A. Example of 3 individual Mastcam images. Combined with other Mastcam images acquired on that Sol to generate a mosaic. B. Mars orbital view of Curiosity rover's location on Sol 1429. C. Mastcam imagers on Curiosity's mast.

Mastcam images have been used alongside orbital images in several geologic studies of Gale crater's terrains, such as: (1) locating and mapping contacts between geologic units or members to establish the stratigraphy of the terrains (e.g. Sheepbed mudstone and overlying Gillespie Lake sandstone in the Yellowknife Bay formation [McLennan et al., 2014]); (2) interpreting the geologic origin of outcrops (e.g. aeolian Stimson formation [Banham et al., 2018]); (3) mapping geologic features too small to be observed from orbit, to determine their spatial and stratigraphic distribution in the different geologic units (e.g. light-toned veins [Nachon et al., 2017] and concretions [Sun et al., 2019]). As of January 2020, over 130,000 raw Mastcam images have been acquired (along the 20 km long path of the Curiosity rover) and have been publicly released (Table 1).

Despite the mentioned studies, no method for collocating Mastcam and orbital images has been made publicly available, presenting a roadblock to synchronous use of these datasets. As a result, geologic features present within Mastcam images can be challenging to identify within an orbital image of Gale crater, when using only public data. Most of Mastcam images contain geologic features tens to hundreds of meters away from the rover's traverse. It is difficult to deduce the spatial scale and location of features in these Mastcam images due to the combination of foreshortening and the lack of reference features. For example, the terrain imaged on Mastcam image 3 (Fig. 1A) acquired on Sol (Martian day) 1429 appears to depict the top of a butte; yet, on the orbital image of the rover on that Sol (Fig 1B), the location (how far from the rover, and in which direction) and the spatial extend of this terrain is not straightforward to identify..

Herein we describe a procedure that uses ArcGIS<sup>®</sup> and public Mars datasets to locate, onto Gale crater orbital view, the terrains that are visible in a given Mastcam image. By successfully correlating *in situ* and remote observations of Gale crater, Mars, we provide the Geoscience and Planetary Science communities access to tools for investigating Martian surface processes and geologic history.

#### 2. Datasets and software

The datasets used are publicly available online (Table 1).

| Dataset                                                                        | File name                                                                                | Source link                                                                                                    |
|--------------------------------------------------------------------------------|------------------------------------------------------------------------------------------|----------------------------------------------------------------------------------------------------|
| Mastcam images and associated labels.  See section 2.1                         | Images are in .IMG format. Labels are in .LBL format.                                    | https://pds-imaging.jpl.nasa.gov/volumes/msl.html  Under successive volumes (MSLMST_00NN, where NN currently goes from 01 to 19), and in the "DATA" folders. |
| Gale crater orbital orthophoto mosaic. ("Gale crater mosaic")  See section 2.2 | MSL_Gale_Orthophoto_Mosaic<br>_25cm_v3 <u>Original</u> 23 GB.<br>File is in .tif format. | http://astrogeology.usgs.gov/search/map/Mars/Mars<br>ScienceLaboratory/Mosaics/MSL Gale Orthophoto<br>_Mosaic_10m_v3                                         |
| Gale crater DEM (Digital Elevation Model). See section 2.2                     | MSL_Gale_DEM_Mosaic_1m_<br>v3 Original 3.6 GB.<br>File is in .tif format.                | http://astrogeology.usgs.gov/search/map/Mars/Mars<br>ScienceLaboratory/Mosaics/MSL_Gale_DEM_Mos<br>aic_10m.                                                  |
| Rover path localization table.  See section 2.2                                | Table "localized_interp.csv".                                                            | https://pds-<br>imaging.jpl.nasa.gov/data/msl/MSLPLC_1XXX/DA<br>TA/LOCALIZATIONS/                                                                            |

Table 1: Mars datasets used and their respective public sources.

#### 2.1. Mastcam datasets

Mastcam images and metadata are posted on the NASA PDS (Planetary Data System),

Cartography and Imaging Sciences Node (Table 1) under successive volumes of conventional

name "MSLMST\_00NN" (where NN currently goes from 01 to 22), and in the "DATA" folders.

- 151 Mastcam data is released on a regular schedule (every 4 to 6 months, see http://pds-
- 152 geosciences.wustl.edu/missions/msl/). It is also available via the MSL Analyst's Notebook
- (https://an.rsl.wustl.edu/msl/) that provides an interactive way of visualizing Curiosity's
- successive locations and of accessing the data collected by the rover on each Sol.

- 156 Mastcam data naming convention uniquely identifies an image or metadata product: in particular,
- the first 4 digits correspond to the Sol during which the image was acquired, and the letters in
- position 5 and 6 correspond to the camera name: "MR" for Mastcam Right or "ML" for Mastcam
- 159 Left [MMM DPSIS 2013, Table 3.4-1, Section 3.4].

160161

#### Mastcam images

- The Mastcam images on the PDS are in ".IMG" format (binary image data) [MMM DPSIS 2013].
- Here we work with Mastcam RDR (Reduced Data Record) images: they have been decompressed,
- radiometrically calibrated, color corrected or contrast stretched, and linearized: this is reflected on
- their naming convention, where the digits in position 27 to 30 state "DRCL" [MMM DPSIS 2013].
- 166 For example, image 1429MR0070680050702586E01\_DRCL.IMG posted on https://pds-
- imaging.jpl.nasa.gov/data/msl/MSLMST\_0014/DATA/RDR/SURFACE/1429/.

168 169

#### **Mastcam labels: images metadata**

- For each Mastcam image, its corresponding metadata is in an associated label (a text file in ".LBL"
- format) [MMM DPSIS 2013, Appendix A]. In particular, labels include information about images
- properties, and about the location of the rover when the image was acquired.

173

174

#### 2.2. Orbital datasets and Curiosity rover's path at Gale crater

- The mosaic covering the Curiosity rover's path area within Gale Crater is available on the USGS
- website (Table 1). It was assembled from High Resolution Imaging Science Experiment (HiRISE)
- images from Mars Reconnaissance Orbiter (MRO) [Calef and Parker, 2016]. The associated DEM
- (Digital Elevation Model) provides the topography of the terrains, at 1m/pixel resolution [Calef
- and Parker, 2016]. It was built from HRSC (High Resolution Stereo Camera) data from the ESA
- 180 Mars Express spacecraft, CTX (Context Camera) and HiRISE data from MRO spacecraft, and
- MOLA (Mars Orbiter Laser Altimeter) data from MGS (Mars Global Surveyor) spacecraft [Calef
- and Parker, 2016]. Both the mosaic and the DEM are raster graphics images, in .TIF format.
- 183 Curiosity rover's successive locations on each Sol are publicly available as a plain text table (in
- 184 .CSV format) on the PDS (Table 1), where they are expressed both in rover coordinate frame
- ("Site" and "Drive", defined as successive position of the rover [MSL Coordinate Systems, 2013])
- and in the corresponding latitude and longitude values.

187

188

#### 2.3. ArcGIS®: GIS project and use of the Viewshed tool

- 189 The software ArcGIS® (version 10.5) is here used to build an interactive GIS (geographic
- information system) project that displays the rover path onto the Gale crater orbital mosaic and
- 191 DEM.

The built-in ArcGIS® Viewshed tool uses the location of an observer on a DEM to identify raster cells that lie within and outside of the field of view of the observer at their precise location.. Because this tool allows to limit the region of the raster inspected, we use it to identify on the Mars orbital data the terrains that are visible (1) from the position of the rover onto the Gale crater DEM at the time a given Mastcam image was acquired and (2) from the Mastcam imager point of view at that given time (Section 3, Step 3). This process highlights on orbital view the area(s) that correspond to what is observed in the Mastcam image. We term these highlighted regions "Mastcam image viewsheds".

193

194

195

196

197

198

199

200201

202

203

204

205

206

207

208

209

210

211

212 213

214

215

216

217218

219

220

221

222223

# 3. <u>Mastcam image viewshed procedure: overview and illustrative example</u>

This section presents our procedure for generating a Mastcam image viewshed in ArcGIS®, using data exclusively public. This allows to locate onto the Gale crater orbital view the terrains visible in a given Mastcam image (Fig. 2). The main steps of the procedure are: (1) gather the Mars public datasets and organize a GIS project to create a map of the Curiosity rover path as seen from orbit; (2) extract and calculate Mastcam image characteristics; (3) feed these characteristics into the GIS project and the ArcGIS® Viewshed tool. This procedure overview is furthermore illustrated by an application in blue) based example (text on Mastcam image 1429MR0070680170702598E01\_DRCL. Extended descriptions of the procedure steps are provided in the supporting information and referenced along the manuscript.

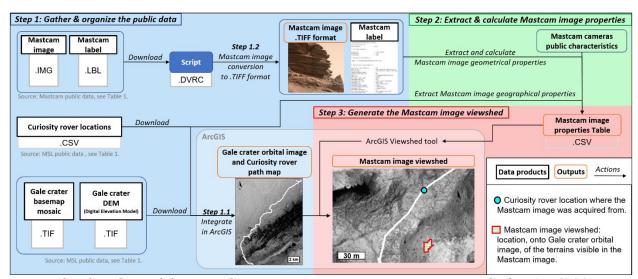

Figure 2: Flowchart of the procedure to generate a Mastcam image viewshed in ArcGIS® using data exclusively public. This allows to locate on Mars orbital view the terrains that are visible in a given Mastcam image.

### Step 1: Gather and organize Mars public datasets

Step 1 first consists in downloading the Mars orbital and Mastcam datasets (Step 1.1). We also include an automated method for converting Mastcam images from .IMG into .TIFF format (Step 1.2). Step 1.3 is to integrate the Curiosity rover traverse map in ArcGIS®.

#### **Step 1.1: Download datasets**

- All datasets use here are publicly available for download and include the Mastcam data (images
- and associated labels), Gale crater orthophoto mosaic, Gale crater DEM, and the Curiosity rover
- path localization table (Section 2 and Table 1).

#### 228 Step 1.2 (Optional): Mastcam images conversion to .TIFF format

- To convert the Mastcam images available online on the PDS (Table 1) from the binary format
- ".IMG" into ".TIFF" format, and automate this process to various Mastcam images, we provide a
- script (in DaVinci language) in the supplementary material. This format conversion allows the
- images to be visualized via more basic computer programs.

233234

224

#### Step 1.3: Build the Curiosity rover traverse map in ArcGIS®

- 235 In ArcMap, import the Gale crater mosaic as well as the DEM covering the Curiosity rover's path
- area within Gale Crater, and the table of successive locations of Curiosity.
  - **1.3.1** Launch ArcMap, select a new document, and save it.
  - **1.3.2** To display the Gale crater imagery mosaic and the DEM:
    - Download the Gale crater mosaic and the Gale DEM (see Table 1).
  - In the ArcMap project, click *File/Add data/ Add data*. Select the Gale crater mosaic. Then do the same for adding the DEM.
  - **1.3.3** To display the rover path in the ArcMap project:
  - Download the rover path localization table ("localized\_interp.csv") (see Table 1). The columns that contain information directly relevant for this ArcGIS® project are: (1) the rover coordinates columns ("planetocentric\_latitude" and "longitude", as well as "site" and "drive"); (2) the elevation of the rover at a given location ("elevation"); (3) the corresponding martian days ("Sols") for each of the rover localizations.
  - In the ArcMap project, click *File/Add data/Add XY Data*. In the window that appears, choose the "rover\_path" table, and specify the fields for the X,Y and Z coordinates as follow: for X field select "longitude"; for Y field select "planetocentric\_latitude"; for Z field select "sol".
  - In the "Coordinate System and Input Coordinates", click on "Edit". Under the "Geographic Coordinate Systems/Solar System/Mars" folders, select "Mars 2000".

237

238

239

240

#### **Step 2: Extract and calculate Mastcam image properties**

For a given Mastcam image, Step 2 consists in extracting and calculating its geometrical and geographical properties that will be used (in Step 3) to ingest into the ArcGIS® Viewshed tool.

241242243

#### **Step 2.1: Extract Mastcam image geographical properties**

- The geographical properties needed correspond to the location of the rover at the time the Mastcam
- image was acquired. A first order information about this location is provided by the Sol number,
- which is indicated by the first 4 digits of the image ID (section 2.1). Further information about this
- location is included in the Mastcam image label file (under the subsection "/\* Identification Data
- Elements \*/"), as expressed in the rover coordinate frame: the "SITE" and "DRIVE" values
- 249 (Section 2.2.). To obtain the actual coordinates corresponding to this location, we use the "Rover

path localization table" (Table 1) that for each combination of "Site" and "Drive" values, provides the corresponding Mars coordinates (latitude and longitude).

For example, the label file of Mastcam image 1429MR0070680170702598E01\_DRCL indicates that "*SITE*" value is 56 and "*DRIVE*" value is 1632. In the "Rover path localization table", for these values, the planetocentric latitude and the longitude are respectively -4.687932383° and 137.35402705°.

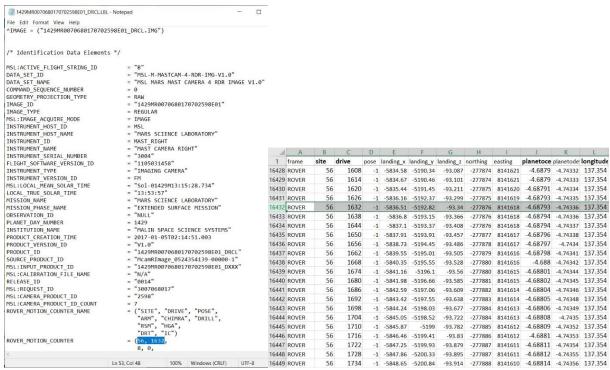

#### **Step 2.2: Calculate Mastcam image geometrical properties**

The geometrical properties correspond to the vertical and horizontal limits of the scan spanned in a given Mastcam image, from the rover location. To calculate them, 2 categories of information are used: (1) the fixed field of view of the Mastcam camera (Right of Left) used to collect the image; (2) the orientation of the Mastcam instrument (the vertical and horizontal angles it was pointing at) when the image was acquired.

First, the Mastcam Right and Left span a fixed FOV of respectively 6.8°×5.1° and 20°×15° [Bell et al., 2017; Malin et al., 2017]. The vertical and horizontal fields of view (vFOV and hFOV) correspond respectively to the angle of the view up-to-down, and of the view side-to-side. For a given Mastcam image, which of the Mastcam cameras (Right or Left) was used to collect the image is indicated in the Mastcam data ID (section 2.1). Mastcam image with ID "1429MR0070680050702586E01\_DRCL" corresponds to a Mastcam Right image. Thus, its horizontal field of view (hFOV) is 6.8°, and vertical field of view (vFOV) is 5.1°.

Second, the Mastcam instrument can be pointed vertically and horizontally at variable degrees, depending on the analyses wanted by the MSL Team along the Curiosity rover traverse. The pointing parameters under which a given Mastcam image was acquired are indicated in the

- 277 Mastcam label file (under the subsection "/\* Derived Data Elements \*/") by the following 2
- 278 parameters:
- The "FIXED\_INSTRUMENT\_AZIMUTH" (Fig. 3D) is the angle of the pointing direction of
- 280 the Mastcam instrument with respect to the North. It is measured positively in the clockwise
- direction [MMM DPSIS 2013]. An angle of 90° corresponds to a pointing of the camera towards
- the East.

- The "FIXED\_INSTRUMENT\_ELEVATION" (Fig. 3C) is the vertical angle of the pointing
- direction of the Mastcam instrument. It is measured from the plane which is perpendicular to the
- local gravity vector and which intersects the elevation axis around which the instrument rotates
- 286 [MMM DPSIS 2013]. An angle of 0° corresponds to an horizontal pointing of the camera.
- For image 1429MR0070680050702586E01\_DRCL, the FIXED\_INSTRUMENT\_AZIMUTH
- value indicated in the label is 174.6128, and the FIXED\_INSTRUMENT\_ELEVATION is
- 289 11.4751. This indicates that the Mastcam instrument was pointed at 8.345 ° above the horizontal
- plane, and in a direction East/South-East, when the image was acquired.

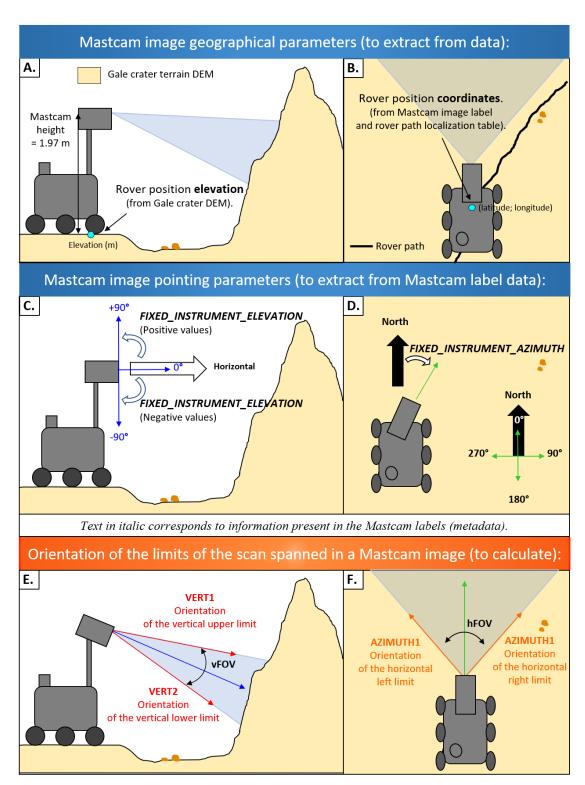

Figure 3: Schematic of the geometrical and geographical properties of a Mastcam image, used to create a corresponding viewshed. Geographical properties include the rover location's elevation (A.) and coordinates at the time the Mastcam image was acquired (B.). The fixed instrument elevation (blue arrow) is the vertical angle of the pointing direction of the Mastcam camera (C.) The fixed instrument azimuth (green arrow) is the angle of the pointing direction of the Mastcam instrument with respect to the North (C.). Mastcam image vertical limits (red arrows) are the angles of the view limits up-to-down (E.), and the horizontal limits (orange arrows) is the orientation of the view limits side-to-side (F.).

To calculate the orientation of the limits of the scan spanned in a given Mastcam image, we first 302

address the vertical (upper and down) limits, and second the horizontal (left and right) limits. 303

304

First, the vertical orientation limits of the Mastcam image scan are defined with respect to the 305 horizontal plane and are here called VERT1 and VERT2 (Fig. 3E). They are expressed in degrees 306

between 90 and -90°, with positive values representing angles above the horizontal plane. 307

Vertical upper limit:  $VERT1 = Fixed\_instrument\_elevation + \left(\frac{vFOV}{2}\right)$ 308

309 and

Vertical lower limit:  $VERT2 = Fixed\_instrument\_elevation - \left(\frac{vFOV}{2}\right)$ 310

311 312

For image 1429MR0070680050702586E01\_DRCL:

VERT1 =  $Fixed_instrument_elevation + \left(\frac{vFOV}{2}\right) = 11.4751 + \left(\frac{5.1}{2}\right) = 14.0251$ 313

and 314

VERT2 =  $Fixed_instrument_elevation - \left(\frac{vFOV}{2}\right) = 11.4751 - \left(\frac{5.1}{2}\right) = 8.9251$ 315

The vertical scan limits spanned in this image range from 8.9251° to 14.0251° above the 316

317 horizontal plane.

318

- 319 Second, the horizontal angle limits are defined with respect to the North and are here called
- AZIMUTH1 and AZIMUTH2 (Fig. 3F). The sweep proceeds in a clockwise direction from the 320
- first azimuth to the second. The values for the angle are given in degrees from 0 to  $360^{\circ}$ , with  $0^{\circ}$ 321
- 322 oriented to North.

Horizontal left limit: AZIMUTH1 =  $Fixed\_instrument\_azimuth - \left(\frac{hFOV}{2}\right)$ 323

and 324

Horizontal right limit: AZIMUTH2 =  $Fixed\_instrument\_azimuth + \left(\frac{hFOV}{2}\right)$ 325

326

327 For image 1429MR0070680050702586E01\_DRCL:

AZIMUTH1 = Fixed instrument azimuth  $-\left(\frac{\text{hFOV}}{2}\right) = 174.6128 - \left(\frac{6.8}{2}\right) = 171.2128$ 328

and 329

AZIMUTH2 = Fixed instrument azimuth +  $\left(\frac{\text{hFOV}}{2}\right)$  = 174.6128 +  $\left(\frac{6.8}{2}\right)$  = 178.0128 330

The horizontal scan limits spanned in this image range from 171.2128° to 178.0128° with respect 331

to North, which corresponds to a South/South-East direction.

332 333 334

335

## Step 3: Generate the Mastcam image viewshed with the ArcGIS® Viewshed

tool 336

- We use the fact that in ArcGIS® the built-in Viewshed tool allows to identify the cells of a raster 337
- that can be seen from a given observation location (Section 2.2). For generating a Mastcam image 338
- viewshed, the information to ingest into the ArcGIS® Viewshed tool is: 339

- The input rater, that corresponds to the Gale crater DEM (Section 2.2), to provide both the elevation of rover location from where a given Mastcam image was taken, and the topography of the surrounding terrains.
- The point observer feature, that here corresponds to a shapefile comprising the Mastcam image properties extracted and calculated in step 2.2.: the rover coordinates from where the Mastcam image was collected as well as the values for the following Viewshed tool build-in items [ArcGIS® "Using Viewshed and Observer Points for visibility analysis"]:
  - OFFSETA: indicates the "vertical distance in surface units to be added to the z-value of the observation point". Here it corresponds to the height of the Mastcam instrument with respect to the Mars ground, i.e. 1.97 meters [Bell et al., 2017].
  - VERT1 and VERT2 that define the vertical angle limits to the scan.
  - AZIMUTH1 and AZIMUTH2 that define the horizontal angle limits to the scan.

**3.1** Create an excel table with the viewshed items corresponding to the Mastcam image: The table should include 7 columns (latitude, longitude, OFFSETA, AZIMUT1, AZIMUT2, VERT1 and VERT2) and 2 rows (the first one with the names of the items, the second with the corresponding values of these items). The names of the items should be kept as is: they are parameters used by the tool. Save the table in format .xls Excel2003.

**3.2** Load the excel table into ArcGIS® and convert into shapefile Go to: **File/Add Data/Add XY Data** and select the table. Once it is loaded, in the Table of Contents window right click on it. Click **Data/Export Data**. In the Export Data window that appears, under "Output feature class" select "Save as type" as "Shapefile". Click ok.

- **3.3** Apply the ArcGIS® viewshed tool:
  - In the Menu Customize/Toolbars, verify that the Spatial Analyst is checked.
- Go to the menu Geoprocessing, click on ArcToolbox. Find the "Viewshed" tool, under Visibility. Or in the Search For Tools window, search for viewshed.
  - Launch the Viewshed tool window:

As Input raster: select the Gale crater DEM (MSL\_Gale\_DEM\_Mosaic\_1m, ref). As Input point: select the shapefile created above. As Output raster: select a path where to store the viewshed, and name it. Click on *Environments*. Under the Workspace menu, specify the folder where data is. Under the Processing Extent extend menu, you can select "Same as display", in order to make the Viewshed tool run for the current view displayed in your ArcMap project. This is a way to accelerate the calculations.

**3.4** The output will typically display the terrains "Visible" (the viewshed) in green, and in pink the terrains that are "not visible" (that are not the viewshed). The pink color can be set to "No color" in order to only left highlighted the terrains that correspond to the viewshed, while still being able to visualize the terrains surrounding: right click on the "No Visible" symbol, select "No color". Also, the transparency of the viewshed can be tuned (ArcGIS® source: <a href="https://desktop.ArcGIS®.com/en/arcmap/10.3/map/working-with-layers/how-to-set-layer-transparency.htm">https://desktop.ArcGIS®.com/en/arcmap/10.3/map/working-with-layers/how-to-set-layer-transparency.htm</a>): right click on the "Visible" layers, go to *Layer Properties* and *Set transparency*.

340

341

342343

344

345

346

347

348

349

350

Examples of 4 Mastcam image viewsheds (Fig. 4B) generated for 4 Mastcam images acquired on Sol 1429 (Fig. 4A) are presented. Mastcam images 3 and 4 display terrains corresponding to outcrops tops. Their respective viewsheds show they correspond to 2 distinct buttes. Mastcam image 1 corresponds to a lower part of the butte slope, compared to the other 3 images. It corresponding viewshed indeed appears closer to the rover location at the moment the Mastcam image was acquired (blue dot). Finally, Mastcam images 2 and 3 slightly overlap (as visible in the Mastcam mosaic on Fig 1A), and this configuration is captured in the viewsheds.

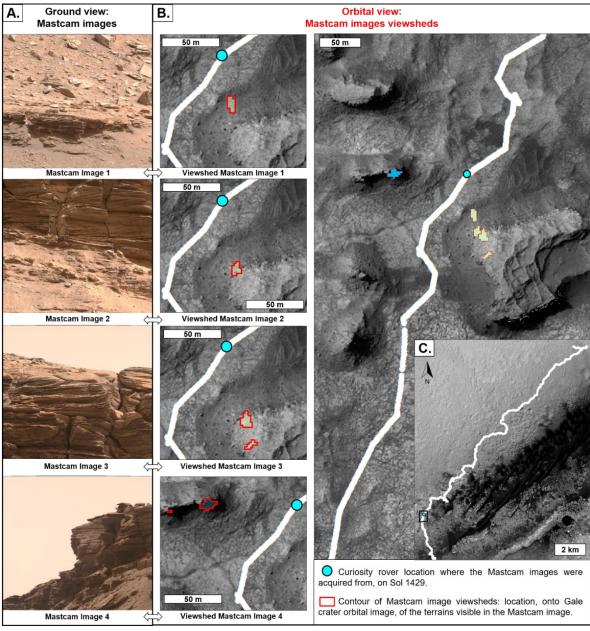

Figure 4: Illustration of our procedure for generating Mastcam image viewsheds. A. Four Mastcam images, acquired on Sol 1429. **B.** Their respective viewsheds. Viewsheds 3 and 4 both correspond to two areas, because their corresponding Mastcam images 3 and 4 both display

terrains with "false horizons": a part of the butte, distinct than the one in the foreground, is present in the images background. **C.** Orbital view of the Curiosity rover's path.

### 4. Conclusions and perspectives

- Here is provided a procedure that for a given Mastcam image acquired with the Curiosity rover,
- locates on Mars orbital view the terrains that are visible in this Mastcam image. Using the
- ArcGIS® software (to build a GIS project and to use the build-in ArcGIS® Viewshed tool) and
- Mars datasets exclusively public, the procedure allows users to place the color higher-resolution
- Mastcam image into the spatially-broader orbital context, and thus allow coupling both the ground
- and orbital view of given terrains in Gale crater. This is particularly relevant for analyzing and
- interpreting the geological terrains along the rover's route on Mars. Because this procedure uses
- public datasets, it is applicable at will to both the already released Mastcam images available online
- and to the upcoming ones, as Curiosity rover keeps being driven on Mars. In addition, this
- procedure can be practical material for a pedagogic GIS project in Geosciences or Planetary
- Sciences, to handle Mars data both orbital and from the Curiosity rover. Perspectives include
- automation of this procedure, in order to automatically generate multiple Mastcam image
- viewsheds.

383

384

387

388

367

368

369

#### **Acknowledgments**

- We are grateful to the MSL engineers and scientists, and in particular the Mastcam Team, thanks
- to whom such awesome Mars datasets are acquired and made available.

#### References

- Arvidson, R. E., DeGrosse, P., Grotzinger, J. P., Heverly, M. C., Shechet, J., Moreland, S. J.,
- Newby, M. A., Stein, N., Steffy, A. C., Zhou, F., Zastrow, A. M., Vasavada, A. R., Fraeman,
- A. A., Stilly, E. K. 2017. "Relating geologic units and mobility system kinematics
- contributing to Curiosity wheel damage at Gale Crater, Mars." *Journal of Terramechanics*.
- Banham, S. G., S. Gupta, D. M. Rubin, J. A. Watkins, D. Y. Sumner, K. S. Edgett, J. P. Grotzinger,
- K. W. Lewis, L. A. Edgar, K. M. Stack-Morgan, R. Barnes, J. F. Bell, M. D. Day, R. C.
- Ewing, M. G. Lapotre, N. T. Stein, F. Rivera-Hernandez, A. R. Vasavada. 2018. "Ancient
- Martian Aeolian Processes and Palaeomorphology Reconstructed from the Stimson
- Formation on the Lower Slope of Aeolis Mons, Gale Crater, Mars." *Sedimentology*.
- Bell, J. F., A. Godber, S. McNair, M. A. Caplinger, J. N. Maki, M. T. Lemmon, J. Van Beek, M.
- 399 C. Malin, D. Wellington, K. M. Kinch, M. B. Madsen, C. Hardgrove, M. A. Ravine, E. Jensen,
- D. Harker, R. B. Anderson, K. E. Herkenhoff, R. V. Morris, E. Cisneros, and R. G. Deen.
- 401 2017. "The Mars Science Laboratory Curiosity Rover Mastcam Instruments: Preflight and
- in-Flight Calibration, Validation, and Data Archiving." *Earth and Space Science*.
- Bridges, N. T., R. Sullivan, C. E. Newman, S. Navarro, J. van Beek, R. C. Ewing, F. Ayoub, S.
- Silvestro, O. Gasnault, S. Le Mouélic, M. G. A. Lapotre, and W. Rapin. 2017. "Martian
- Aeolian Activity at the Bagnold Dunes, Gale Crater: The View from the Surface and Orbit."

- Calef III, F.J. and Parker, T., 2016, MSL Gale Merged Orthophoto Mosaic, Publisher: PDS Annex, 407 U.S. Geological Survey, http://bit.ly/MSL Basemap. 408
- Dickson, J.L., Kerber, L.A., Fasett, C.I., and Ehlmann, B.L. 2018. "A Global, Blended CTX 409
- Mosaic of Mars with Vectorized Seam Mapping: A New Mosaicking Pipeline Using 410
- Principles of Non-Destructive Image Editing. 49th Lunar and Planetary Science Conference. 411
- Abstract 2480. 412
- Ewing, R. C., M. G. A. Lapotre, K. W. Lewis, M. Day, N. Stein, D. M. Rubin, R. Sullivan, S. 413
- Banham, M. P. Lamb, N. T. Bridges, S. Gupta, and W. W. Fischer. 2017. "Sedimentary 414
- Processes of the Bagnold Dunes: Implications for the Eolian Rock Record of Mars." Journal 415
- of Geophysical Research: Planets. 416
- Fraeman, A. A., B. L. Ehlmann, R. E. Arvidson, C. S. Edwards, J. P. Grotzinger, R. E. Milliken, 417
- D. P. Quinn, and M. S. Rice (2016), "The stratigraphy and evolution of lower Mount Sharp 418
- from spectral, morphological, and thermophysical orbital data sets," J. Geophys. Res. Planets, 419
- 121,1713–1736, doi:10.1002/2016JE005095. 420
- Grotzinger, J. P., S. Gupta, M. C. Malin, D. M. Rubin, J. Schieber, K. Siebach, D. Y. Sumner, K. 421
- 422 M. Stack, A. R. Vasavada, R. E. Arvidson, F. Calef, L. Edgar, W. F. Fischer, J. A. Grant, J.
- Griffes, L. C. Kah, M. P. Lamb, K. W. Lewis, N. Mangold, M. E. Minitti, M. Palucis, M. 423
- Rice, R. M. E. Williams, R. A. Yingst, D. Blake, D. Blaney, P. Conrad, J. Crisp, W. E. 424
- Dietrich, G. Dromart, K. S. Edgett, R. C. Ewing, R. Gellert, J. A. Hurowitz, G. Kocurek, P. 425
- Mahaffy, M. J. McBride, S. M. McLennan, M. Mischna, D. Ming, R. Milliken, H. Newsom, 426
- D. Oehler, T. J. Parker, D. Vaniman, R. C. Wiens, and S. A. Wilson. 2015. "Deposition, 427
- Exhumation, and Paleoclimate of an Ancient Lake Deposit, Gale Crater, Mars." Science. 428
- Le Deit, L., N. Mangold, O. Forni, A. Cousin, J. Lasue, S. Schröder, R.C. Wiens, D. Sumner, C. 429
- Fabre, K.M. Stack, R.B. Anderson, D. Blaney, S. Clegg, G. Dromart, M. Fisk, O.Gasnault, 430
- J.P. Grotzinger, S. Gupta, N. Lanza, S. Le Mouélic, A. Treiman. 2016. "The Potassic 431
- Sedimentary Rocks in Gale Crater, Mars, as Seen by ChemCam on Board Curiosity." Journal 432
- of Geophysical Research: Planets. 433
- Lewis, K. W. and Turner, M.L. 2019. Geologic Structure of the Vera Rubin Ridge, Gale crater, 434
- Mars. 50<sup>th</sup> Lunar and Planetary Science Conference. 435
- Malin, M. C., K. S. Edgett, E. Jensen, L. Lipkaman. 2013. "Mars Science Laboratory Project 436
- Software Interface Specification (SIS): Mast Camera (Mastcam), Mars Hand Lens Imager 437
- (MAHLI), and Mars Descent Imager (MARDI) Experimental Data Record (EDR) and 438
- Reduced Data Record (RDR) PDS Data Products." 439
- Malin, M. C., M. A. Ravine, M. A. Caplinger, F. T. Ghaemi, J. A. Schaffner, J. N. Maki, J. F. Bell, 440
- J. F. Cameron, W. E. Dietrich, K. S. Edgett, L. J. Edwards, J. B. Garvin, B. Hallet, K. E. 441
- Herkenhoff, E. Heydari, L. C. Kah, M. T. Lemmon, M. E. Minitti, T. S. Olson, T. J. Parker, 442
- S. K. Rowland, J. Schieber, R. Sletten, R. J. Sullivan, D. Y. Sumner, R. Aileen Yingst, B. M. 443
- Duston, S. McNair, E. H. Jensen. 2017. "The Mars Science Laboratory (MSL) Mast Cameras 444
- and Descent Imager: Investigation and Instrument Descriptions." Earth and Space Science. 445
- McEwen, A. S., and the HiRISE Science and Operations Team. 2018. "The future of 446
- MRO/HiRISE" *MEPAG* Meeting 36, 2018. 447 April

- https://mepag.jpl.nasa.gov/meeting/abstracts/McEwen\_HiRISEfuture.pdf.
- McLennan, S. M., J. F. Bell Anderson, R B, F. Calef Bridges, J C, J. L. Campbell, B. C. Clark, S.
- Clegg, P. Conrad, A. Cousin, D. J. Des Marais, G. Dromart, M. D. Dyar, L. A. Edgar, B. L.
- Ehlmann, C. Fabre, O. Forni, O. Gasnault, R. Gellert, and S. Gordon. 2014. "Elemental
- Geochemistry of Sedimentary Rocks at Yellowknife Bay, Gale Crater, Mars." *Science*.
- 453 "MSL Coordinate Systems for Science Instruments." 2013.
- https://an.rsl.wustl.edu/msl/mslbrowser/an3.aspx.
- Nachon, M., N. Mangold, O. Forni, L. C. Kah, A. Cousin, R. C. Wiens, R. Anderson, D. Blaney,
- J. G. Blank, F. Calef, S. M. Clegg, C. Fabre, M. R. Fisk, O. Gasnault, J. P. Grotzinger, R.
- Kronyak, N. L. Lanza, J. Lasue, L. Le Deit, S. Le Mouélic, S. Maurice, P. Y. Meslin, D. Z.
- Oehler, V. Payré, W. Rapin, S. Schröder, K. Stack, and D. Sumner. 2017. "Chemistry of
- Diagenetic Features Analyzed by ChemCam at Pahrump Hills, Gale Crater, Mars." *Icarus*.
- Parker, T. J., M.C. Malin, F.J. Calef, R.G. Deen, H.E. Gengl, M.P. Golombek, J.R. Hall, O. Pariser,
- M. Powell, R.S. Sletten, and the MSL Science Team. 2013. "Localization and
- 462 'contextualization' of Curiosity in Gale crater, and other landed mars missions". 44th Lunar
- and Planetary Science Conference, abstract 2534.
- Quinn, D.P. and Ehlmann, B.L. 2019. "A PCA-Based Framework for Determining Remotely
- Sensed Geological Surface Orientations and Their Statistical Quality." Earth and Space
- 466 Science.
- Stack, K. M., C. S. Edwards, J. P. Grotzinger, S. Gupta, D. Y. Sumner, F. J. Calef, L. A. Edgar,
- K. S. Edgett, A. A. Fraeman, S. R. Jacob, L. Le Deit, K. W. Lewis, M. S. Rice, D. Rubin, R.
- M. E. Williams, and K. H. Williford. 2016. "Comparing Orbiter and Rover Image-Based
- Mapping of an Ancient Sedimentary Environment, Aeolis Palus, Gale Crater, Mars." *Icarus*.
- Stein N., Grotzinger J.P., Schieber J., N. Mangold, B. Hallet, H. Newsom, K.M. Stack, J.A. Berger,
- L. Thompson, Siebach K.L., Cousin A., Le Mouélic S., M. Minitti, D.Y. Sumner, C. Fedo,
- 473 C.H. House, Gupta S., A.R. Vasavada, R. Gellert, Wiens. R. C., J. Fry, E. Dehouck. 2018.
- "Desiccation Cracks Provide Evidence of Lake Drying on Mars, Sutton Island Member,
- 475 Murray Formation, Gale Crater." *Geology*.
- Stein, N.T., Quinn, D.P., Grotzinger, J.P., Fedo, C., Ehlmann, B.L., Stack, K.M., Edgar, L.A.,
- Fraeman, A.A., and Deen, R. 2020. "Regional Structural Orientation of the Mt. Sharp Group
- Revealed by In-situ Dip Measurements and Stratigraphic Correlations on the Vera Rubin
- Ridge." *Journal of Geophysical Research: Planets.*
- Sun, V. Z., K. M. Stack, L. C. Kah, L. Thompson, W. Fischer, A. J. Williams, S. S. Johnson, R.
- 481 C. Wiens, R. E. Kronyak, M. Nachon, C. H. House, S. VanBommel. 2019. "Late-Stage
- Diagenetic Concretions in the Murray Formation, Gale Crater, Mars." *Icarus*.
- Thompson, Lucy M. 2016. "Potassium-Rich Sandstones within the Gale Impact Crater, Mars: The
- 484 APXS Perspective." Journal of Geophysical Research: Planets.
- Weishu Gong. 2015. "Discussions on localization capabilities of MSL and MER rovers". *Annals*
- 486 *of GIS*.
- Wiens, R. C., D. M. Rubin, W. Goetz, A. G. Fairén, S. P. Schwenzer, J. R. Johnson, R. Milliken,

- B. Clark, N. Mangold, K. M. Stack, D. Oehler, S. Rowland, M. Chan, D. Vaniman, S. Maurice, O. Gasnault, W. Rapin, S. Schroeder, S. Clegg, O. Forni, D. Blaney, A. Cousin, V.
- Payré, C. Fabre, M. Nachon, S. Le Mouelic, V. Sautter, S. Johnstone, F. Calef, A. R.
- Vasavada, and J. P. Grotzinger. 2017. "Centimeter to Decimeter Hollow Concretions and
- 492 Voids in Gale Crater Sediments, Mars." *Icarus*.